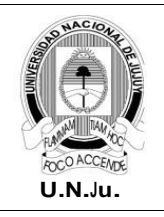

## **Laboratorio de Sistemas Operativos I**

**T.P. N° 8: Procesos**

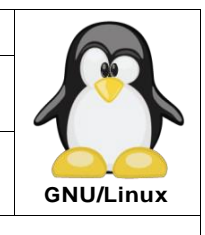

Alumno: L.U. N°:

## **PRÁCTICA**

## **¡ATENCIÓN!** Especificar el prompt completo en la resolución de todos los ejercicios.

- 1. En la terminal de texto **tty1** iniciar una sesión como usuario alumno.
- 2. Muestre en forma paginada todos los procesos ejecutándose en el sistema.
- 3. Muestre en forma paginada todos los procesos ejecutándose en el sistema. El listado debe incluir: ID de usuario, ID proceso padre y prioridad.
- 4. Muestre todos los procesos del usuario alumno.
- 5. Muestre la cantidad de procesos del usuario administrador.
- 6. Genere en **~** el archivo **procesosAlumnos.dat** y registre en el mismo la lista de procesos del punto 4.
- 7. ¿Cuál es el PID del proceso **cron**?
- 8. ¿Cuántas veces se repite el proceso **systemd**?
- 9. Desde la terminal **tty1** ejecute el comando **yes "LSO I 2023**.
- 10. Desde la terminal **tty2** muestre el PID del proceso ejecutado en el punto 9.
- 11. Desde la terminal **tty2** muestre la carga media del sistema en el último minuto.
- 12. Espere 2 minutos y muestre nuevamente la carga media del sistema en el último minuto.
- 13. Desde la terminal **tty2** detenga (pause) el proceso del punto 9.
- 14. Desde la terminal **tty1** muestre el numero de tarea del proceso detenido en el punto 13.
- 15. Desde la terminal **tty1** reinicie la ejecución del proceso detenido en el punto 13.
- 16. Desde la terminal **tty2** finalice el proceso del punto 9.
- 17. Desde la terminal **tty2** ejecute en segundo plano el comando **\$yes "Proceso1" > /dev/null**.
- 18. Desde la terminal **tty3** ejecute en segundo plano el comando **\$nohup yes "Proceso2" > /dev/null**.
- 19. Desde la terminal **tty1** identifique los PID's de los procesos padres de los procesos ejecutados en los puntos 17 y 18.
- 20. Desde la terminal **tty1** cierre la terminal donde se ejecuto el proceso del punto 17. ¿Qué ocurrió con el proceso? ¿Cuál es su PPID?
- 21. Desde la terminal **tty1** cerrarla terminal donde se ejecuto el proceso del punto 18. ¿Qué ocurrió con el proceso? ¿Cuál es su PPID?
- 22. Ejecute en segundo plano el comando **yes uno** con prioridad 15 y verifique el estado del proceso.
- 23. Cambie la prioridad del proceso ejecutado en el punto 22 por -5 y verifique el estado del proceso.
- 24. Detenga (pause) el proceso del punto 22.
- 25. Reinicie en primer plano el proceso detenido en el punto 24.

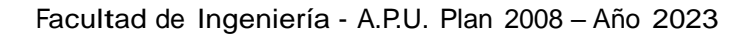

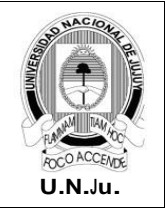

## **Laboratorio de Sistemas Operativos I**

**T.P. N° 8: Procesos**

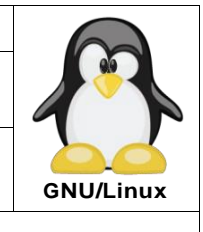

Alumno: L.U. N°:

26. Ejecute la siguiente linea de comandos, describa los resultados obtenidos y el orden de ejecución de los comandos involucrados:

\$clear; echo "Mostrar fecha del sistema:";sleep 2;date; sleep 2;echo "Mostrar espacio dispositivos:";sleep 2;df -h

- 27. Ejecute en paralelo los comandos indicados en el punto 26, describa los resultados obtenidos y el orden de ejecución.
- 28. Ejecute en 2 procesos los comandos ejecutados en el punto 26.
- 29. Muestre el contenido del archivo **/etc/mtab**, si la visualización resulta exitosa muestre el nombre del usuario actual y el nombre del equipo.
- 30. Copie los archivos que terminen en **.conf** del directorio **/etc** al directorio **/tmp** si la copia resulta exitosa muestre el mensaje **Los archivos se copiaron correctamente**.
- 31. Cree en el directorio **/opt** el subdirectorio **fuentes** en caso de error mostrar únicamente por pantalla el mensaje **No se pudo realizar la operación**.
- 32. Desde **~** intente acceder al directorio **prueba** si este no existe, no muestre mensaje error, sino créelo y si la creación se realiza correctamente acceda al mismo.
- 33. ¿Qué resultado producen la ejecución de los siguientes comandos? ¿Cómo se ejecutan?

alumno@debian:~\$uname –a; (who; echo "octubre 2023"); date alumno@debian:~\$grep "for" mostrar.pas || (echo "Error: mostrar.pas" >> codigos; cat codigos) alumno@debian:~\$sort -k3 alumnos.txt && (echo "LISTA ALUMNOS"; wc - alumnos.txt; date) alumno@debian:~\$(uname -r; whoami) & (echo "LSO"; clear) & (ls –i /etc; find / -name nuevo) & alumno@debian:~\$mkdir ~/datos; (cp /etc/h\* ~/datos; ls /home/alumno/datos); echo "LISTO" alumno@debian:~\$grep "/bin/bash" ejercicio && cp ejercicio /home/alumno/Descargas alumno@debian:~\$cd /root 2> /dev/null || (echo "No se puede"; whoami)